## 進 学 届 提 出 チ エ ッ ク リ ス ト <sup>「貸与奨学生採用候補者のしおり」または「給付奨学生採用候補者のしおり」をよく読んで「進学届入力下書き用紙」に記入しましたか?<br>進 学 届 提 出 チ エ ッ ク リ ス ト *ィ*ンターネット(スカラネット)で進学届を提出する前に、記入した内容を確認しながらチェックしましょう。</sup>

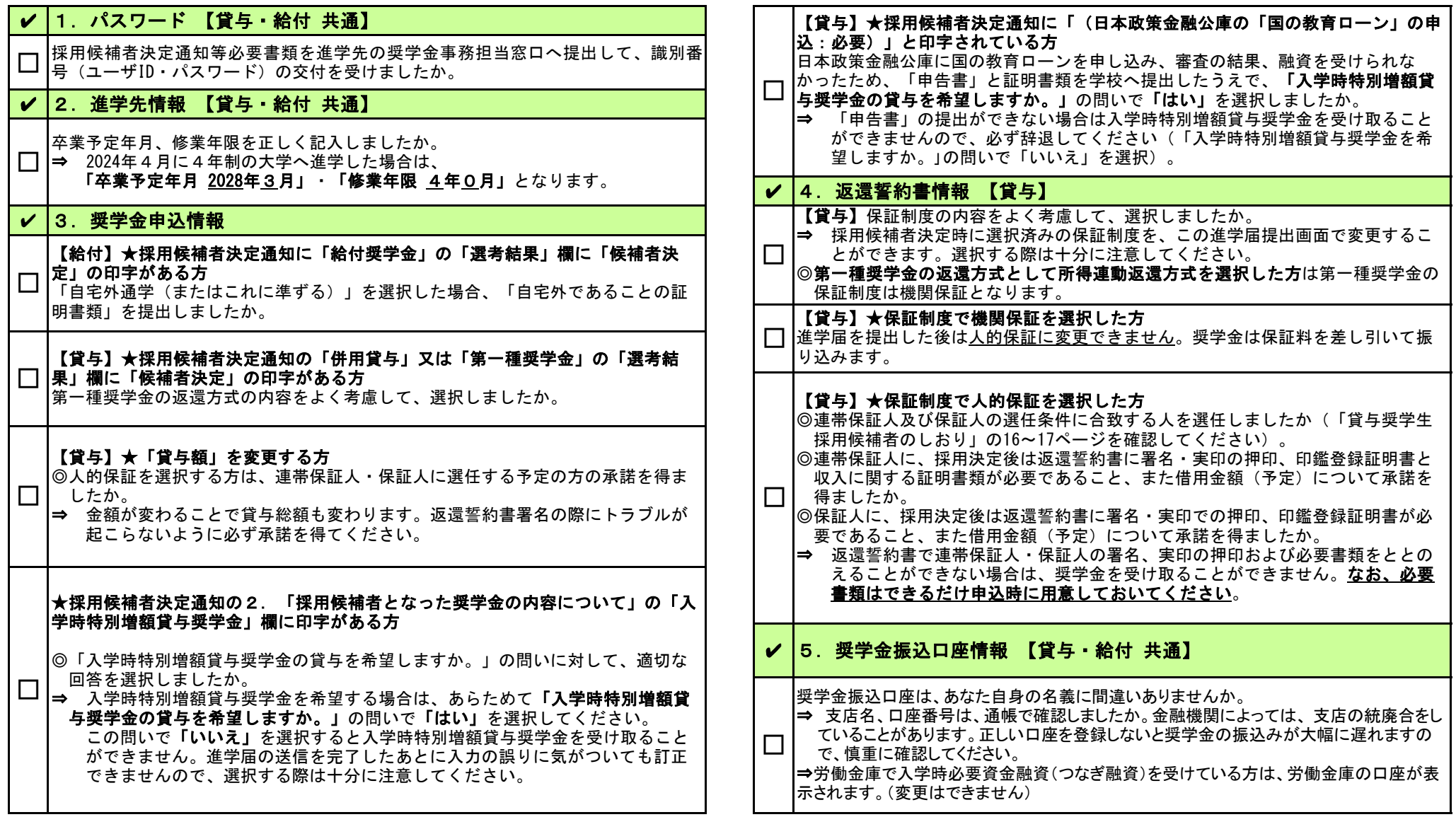

★すべての確認が終わったら間違えないようにインターネット(スカラネット)で進学届の入力をしましょう!入力をした内容を進学届提出情報一覧で確認し送信してください。 送信後の内容変更はできません。手続きが完了すると「進学届の提出処理は終了しました。」と表示されます。